# Come funziona TwitterSpaces

di Paolo Franzese

Come funziona TwitterSpaces ? La risposta di Twitter a [Clubhouse](https://www.imaginepaolo.com/2021/02/invito-clubhouse/) è arrivata ed è in continua evoluzione, ecco alcune ultime novità:

- Disponibile per utenti che hanno più di 600 follower;
- Gli "spazi" potranno essere programmati;
- Si potrà monetizzare, spazi accessibili con il pagamento di un ticket.

In questo momento ho aperto uno spazio e sto testando l'app per scrivere questo articolo, ho appena finito di parlare in inglese con con un professionista canadese.

Come funziona TwitterSpaces? Vediamo prima alcuni numeri interessanti.

#### Statistiche su Twitter

Prima di iniziare guardiamo insieme alcuni numeri di Twitter, una piattaforma fondata nel 21 marzo 2006 da Jack Dorsey, Biz Stone, Noah Glass, Evan Williams:

- 330 milioni di utenti attivi mensili;
- 500 milioni tweet pubblicati ogni giorno;
- 23% degli utenti di internet è su Twitter .

Con questi numeri [Twitter](https://twitter.com/imaginepaolo) mantiene dal 2006 il suo status e la sua forza come piattaforma di social media .

Come funziona TwitterSpaces? Te lo spiego subito.

#### Come funziona TwitterSpaces?

Come ho detto prima se hai più di 600 follower puoi aprire uno spazio, cliccando come indicato in figura:

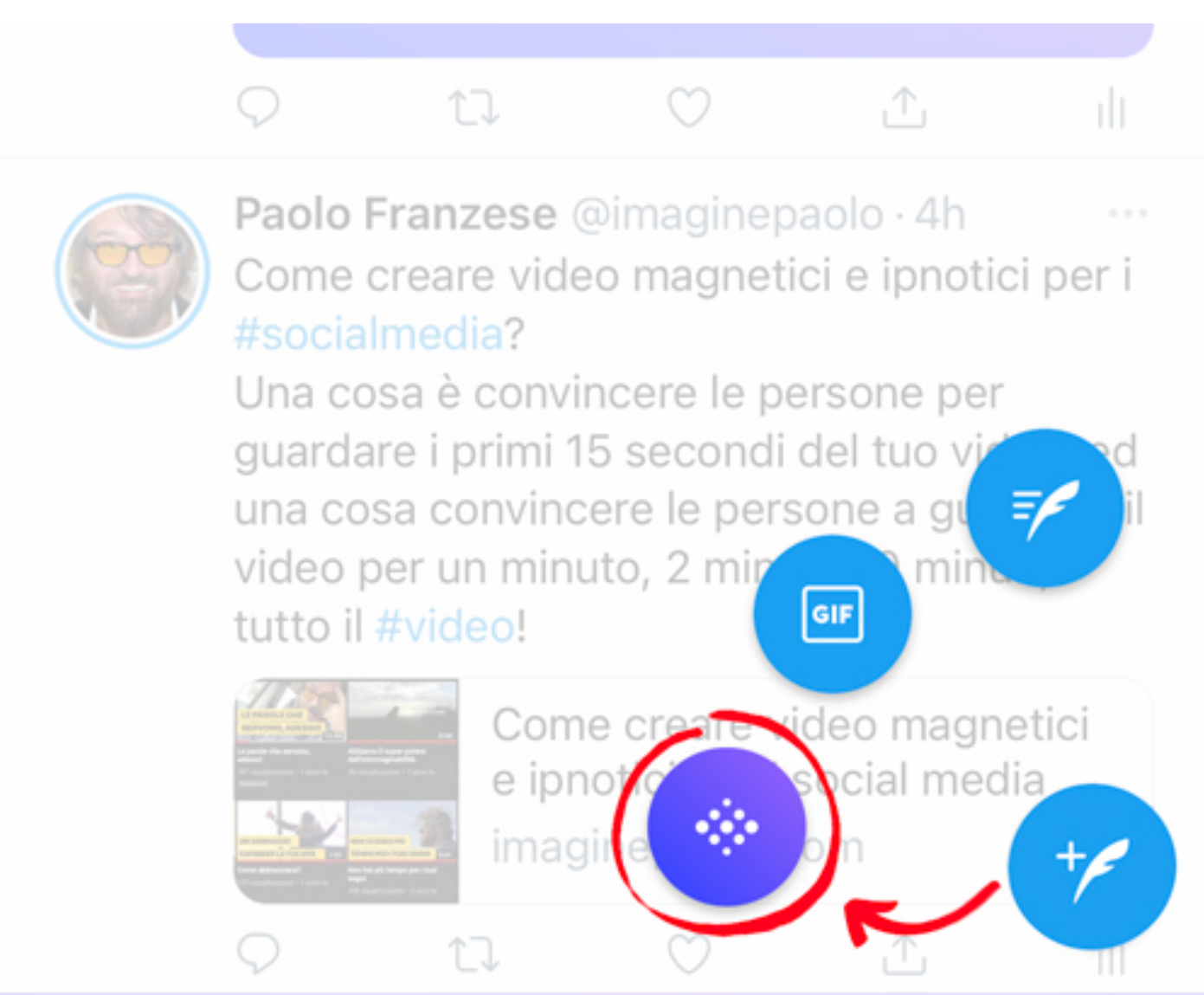

Fig. A – Come aprire un TwitterSpaces.

Si apre lo spazio in cui puoi inserire un titolo di massimo 70 caratteri:

TwitterSpace all'inizio: la sezione per inserire il titolo e la finestra "Scopri gli spazi".

TwitterSpace risulta molto simile a ? Clubhouse , puoi parlare in un istante con altre persone, un po' come trovarsi in una sala conferenze dal vivo, senza sapere chi sta entrando, solo audio, non ci sono video.

Le conversazioni in diretta hanno queste caratteristiche:

- Puoi aggiungere fino a 10 partecipanti attivi e puoi invitare chiunque a parlare;
- Chiunque può unirsi, eccetto gli account che hai bloccato;
- È il tuo spazio, sono tue le regole. In caso di segnalazioni la registrazione viene conservata per un breve periodo di tempo. Tu sei unico moderatore e puoi:
	- 1. Silenziare;
	- 2. Modificare;
	- 3. Rimuovere.

Gli spazi si possono attivare anche dai i "fleet", la copia delle [stories di Snapchat](https://www.imaginepaolo.com/2016/08/instagram-introduce-stories/) (no di Instagram, magari ne parliamo in seguito).

Se accedi ad uno spazio il tuo microfono è spento, deve poi essere attivato dal proprietario dello spazio. Così, come ? Clubhouse, puoi salire sul "palco" e diventare "speaker" per contribuire nella discussione.

Come funziona TwitterSpaces? Entriamo all'interno.

## **Come è fatto lo Space?**

Ora diamo uno sguardo dall'interno, in basso hai a disposizione:

- 1. l'icona per attivare / disattivare il microfono;
- 2. apre un menù con altre impostazioni e per segnalare lo spazio;
- 3. per aggiungere partecipanti attivi;
- 4. per aggiungere emoji;
- 5. per condividere lo spazio in varie modalità;

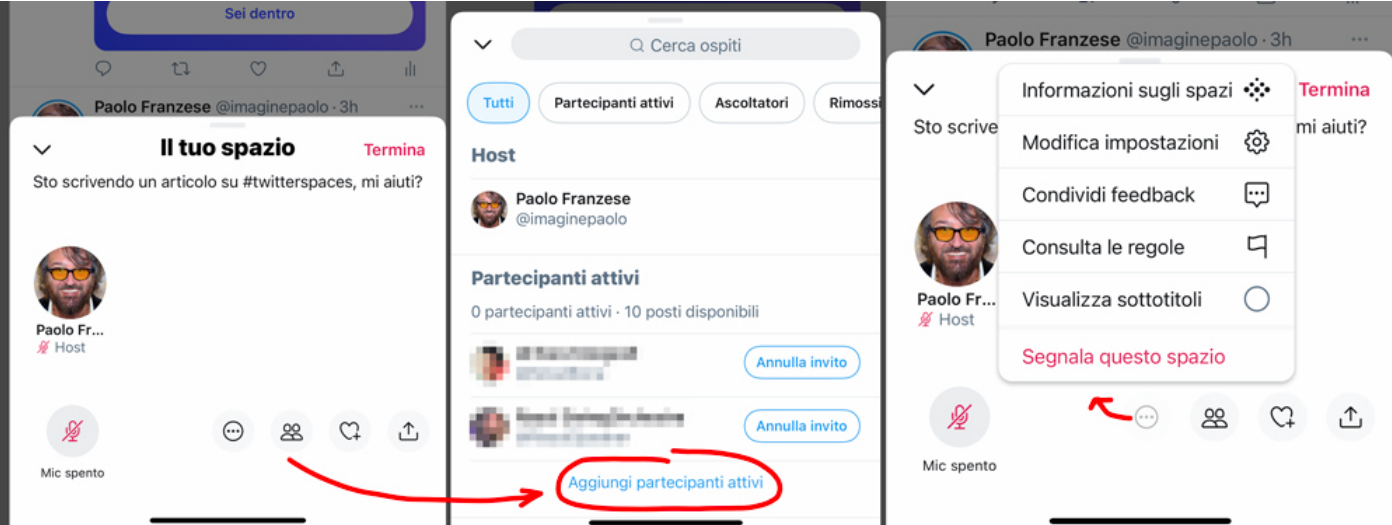

Come appare TwitterSpaces: il palco, la sezione per invitare relatori e le altre opzioni.

Molto interessante la possibilità di condividere lo spazio via DM, Tweet e come link, una cosa da fare subito appena si apre uno Spaces.

Come appare TwitterSpaces: la sezione share e la sezione con le emoji e simboli.

Come funziona TwitterSpaces? Se non hai questa funzionalità come puoi fare?

### Come ottenere TwitterSpaces?

Se non puoi creare un TwitterSpaces puoi provare questa modalità anche se come ho già detto sarà presto disponibile a tutti quelli che hanno almeno 60 follower.

Se su Twitter trovi qualche Spazio puoi chiedere di unirti ed iscriverti come ascoltatore, puoi fare anche richiesta di diventare uno dei relatori. Non tutti hanno accesso a TwitterSpaces, come puoi saperlo? Fai clic sul pulsante che ti ho indicato in fig. A se non hai i diritti di accesso allora non ti compare l'icona indicata nel cerchio rosso, quindi non potrai crearne uno in questo momento.

Da aprile 2021 la maggior parte delle persone avrà la possibilità di creare TwitterSpaces, se tu vuoi provare questa nuova funzione fai in questo modo:

- Unisciti ad uno spazio esistente su Twitter;
- Partecipa per un po' come ascoltatore e come relatore;
- Cerca di farlo almeno un paio di volt;
- Riavvia Twitter;
- Tocca e tieni premuto l'icona della fig. A e molto probabilmente otterrai l'accesso.

Così potrai usare TwitterSpaces per far crescere su Twitter, il tuo [personal brand](https://www.imaginepaolo.com/2021/02/personal-brand-ipnotico-social-media-2021/) e la tua attività.

Da un articolo scritto da Paolo Franzese il 17 Maggio 2021